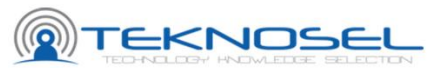

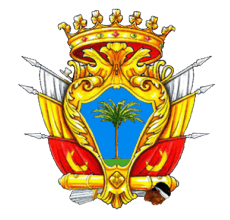

## **ISTRUZIONI PER LA PROVA DIGITALE**

**La prova si svolgerà in via telematica assicurando l'identificazione dei candidati, la sicurezza e la tracciabilità delle comunicazioni secondo le modalità operative di seguito specificate.**

 *PREMESSA*

**Al fine di verificare la regolarità della postazione di lavoro e l'adeguatezza della dotazione tecnica nonché per meglio comprendere le operazioni previste il giorno della prova digitale, il cui calendario verrà reso noto nei termini e modi previsti dal bando di concorso, il candidato può accedere alla sessione di training presente dal giorno 12 Novembre 2021 al giorno 19 Novembre 2021, alla pagina internet**

**[https://comunepalmi.selezionidigitali.it](https://comunepalmi.selezionidigitali.it/)**

**al quale si dovrà collegare** 

**1 – SIA da PERSONAL COMPUTER**

**(UTILIZZANDO ESCLUSIVAMENTE IL BROWSER GOOGLE CHROME)**

## **2 – SIA da DISPOSITIVO MOBILE**

**(UTILIZZANDO IL BROWSER GOOGLE CHROME PER ACCEDERE CON DISPOSTIVI MOBILI ANDROID O IL BROWSER APPLE SAFARI PER ACCEDERE CON DISPOSTIVI MOBILI IPHONE)**

# **digitando il proprio CODICE FISCALE, cosi come inserito nella domanda di partecipazione al concorso e, se presente, selezionando la voce da MENU A TENDINA corrispondente alla selezione oggetto della prova.**

**La sessione di training è resa disponibile per effettuare tutti i test necessari per verificare il funzionamento dei dispositivi utilizzati. Può essere effettuata in autonomia ed a qualsiasi orario. La mancata effettuazione del training NON esclude dalla partecipazione al concorso. Le anomalie e/o le irregolarità imputabili al candidato il giorno dello svolgimento della prova digitale, che non abbia risolto durante la sessione di training, accertate anche successivamente allo svolgimento della prova digitale mediante visione delle registrazioni, costituiranno causa di esclusione dalla selezione.**

## *1. CONFIGURAZIONE DELLA POSTAZIONE DI LAVORO*

Il candidato, **a pena di esclusione**, deve:

 posizionarsi, per lo svolgimento della prova digitale, in una stanza che abbia un'unica porta d'accesso, che sia silenziosa, priva di altre persone - assicurarsi non entrino nel corso della prova - e correttamente illuminata;

 allestire la stanza ed essere in possesso della strumentazione tecnica secondo i requisiti di cui al successivo punto 2;

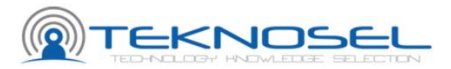

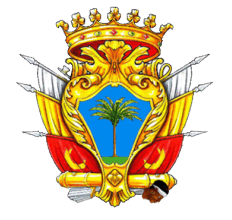

 assicurarsi che la porta di accesso alla stanza sia chiusa ed inquadrabile dal dispositivo mobile, collocato alle spalle del candidato secondo le indicazioni e relative immagini di cui al successivo punto 2;

disporre di una connessione alla rete internet stabile secondo le indicazioni di cui al successivo punto 2;

 avere installato su PC il browser – applicazione/programma per navigare in internet - Google Chrome (*altri browser su pc non sono al momento certificati*);

- assicurarsi che il suo PC abbia il 100% di carica, che sia collegato alla presa di corrente e alla linea Internet e che non vada in sospensione/blocco per tutta la durata della prova (verificare le impostazioni di alimentazione);
- avere installato sul dispositivo mobile un browser applicazione/programma per navigare in internet preferibilmente Google Chrome per dispositivi Android oppure Safari per dispositivi Apple o altro browser purché consentano l'attivazione di webcam e microfono integrati nel dispositivo stesso;
- assicurarsi che il dispositivo mobile abbia il 100% di carica, che sia collegato alla presa di corrente e alla linea Internet e che non vada in sospensione/blocco per tutta la durata della prova (verificare le impostazioni di alimentazione);
- assicurarsi che il dispositivo mobile sia posto in modalità "aereo" al fine di non ricevere/effettuare chiamate, attivare il Wi-Fi per connettersi alla linea internet, attivare la modalità "non disturbare" (o modalità simile), impedire/inibire l'emissione di suoni o altre notifiche. Nb: qualora non si disponesse di una linea internet fissa si può utilizzare lo stesso dispositivo mobile o altro dispositivo come hotspot wifi per l'accesso ad internet;
- sul PC e sul dispositivo mobile mantenere aperte esclusivamente le applicazioni necessarie, collegare entrambi alla pagina internet indicata in premessa, chiudere tutte le altre schede eventualmente attive. L'apertura di ulteriori programmi/applicazioni è vietata;
- mantenere la videocamera ed il microfono del dispositivo mobile attivi per tutta la durata della prova. Tale dispositivo verrà utilizzato per stabilire una comunicazione riservata con il candidato tramite videoconferenza, di cui verrà effettuata anche la registrazione;
- esibire un documento di identità con fotografia, al fine di rendersi identificabile;
- astenersi dall'uso di testi, pubblicazioni e manoscritti in quanto non consentiti; l'uso di fogli bianchi per prendere appunti durante la prova, se non espressamente indicato, è vietato;
- astenersi dall'utilizzo di dispositivi elettronici diversi da quelli indicati nel presente documento (cuffie e/o auricolari, smartwatch, ecc.); la presenza di tali dispositivi nella stanza sarà comunque verificata da parte del Proctor di cui al punto 3.
- astenersi dall'acquisire, riprodurre o diffondere i contenuti della prova in alcuna forma.

## **Il giorno della prova digitale la Commissione Esaminatrice verificherà il rispetto delle regole ed in caso di anomalie e/o di irregolarità procederà all'esclusione del candidato.**

## **Le anomalie e/o le irregolarità imputabili al candidato, accertate anche successivamente allo svolgimento della prova digitale mediante visione delle registrazioni, costituiranno causa di esclusione dalla selezione.**

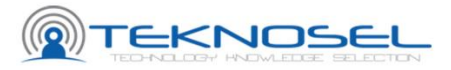

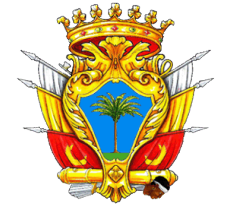

### *2. REQUISITI STRUMENTAZIONE TECNICA E CONFIGURAZIONE STANZA*

Il candidato, per poter partecipare alla selezione deve avere a disposizione i dispositivi e le risorse previsti dal bando di concorso, ovvero:

### **• un Personal Computer - fisso o portatile**

- che abbia un processore **Intel** (per esempio Dual core Intel i3, i5, i7 o superiore) oppure **AMD** equivalente (per esempio RYZEN 3, 5, 7 o superiore) e 4 almeno GB di RAM (verificare nelle informazioni di sistema del PC);
- $\checkmark$  che disponga di uno dei seguenti sistemi operativi:
	- ➢ Microsoft **Windows 7** o versioni successive;
	- ➢ Apple **MacOS X** 10.13 o versioni successive;
	- ➢ Google **Chrome OS** 88.0 o versioni successive;
- non sia necessariamente dotato di webcam (videocamera); tale dotazione sarà necessaria nel caso che la prova da remoto che il candidato dovrà sostenere *sia orale*;
- che abbia installato il browser/applicazione **Google Chrome**;
- su cui siano abilitati nel browser l'esecuzione/ricezione di **Javascript e cookie**.
- su cui si sia sospeso/disattivato l'**antivirus**, specialmente il prodotto BIT DEFENDER, sospeso/disattivato eventuali programmi di **firewall** o **VPN** che impediscano la navigazione sulla pagina internet indicata in premessa, sospeso gli **aggiornamenti automatici** di sistema**;**
- che abbia un **monitor** con una risoluzione di almeno 1024x768 o superiore (verificare nelle impostazioni schermo);
- che sia dotato di **mouse esterno** o trackpad/touchpad **l'utilizzo di dispositivi con solo display touch integrato (es. ChromeBook o Microsoft Surface) non è autorizzato** se non dotati di mouse esterno;
- che sia connesso in **Wi-Fi** (o tramite cavo LAN) alla stessa rete Internet a cui è collegato il dispositivo mobile, secondo le indicazioni del punto 1.

#### **• un dispositivo mobile - smartphone o tablet**

- che disponga di un sistema operativo **iOS** 8.0 o versioni successive (dispositivi Apple es. iPhone, iPad), **Android** 5.0 o versioni successive (dispositivi **Android** es. Samsung, Huawei, LG, Xiaomi, Asus,..), Microsoft **Windows 10** o Google **Chrome OS** 88.0 - verificare nelle informazioni di sistema del Dispositivo mobile il tipo di sistema operativo utilizzato;
- che abbia installato il browser/applicazione **Google Chrome** o **Apple Safari** o **altro browser** che visualizzi la pagina della pagina della prova digitale in **"modalità mobile"** anziché desktop;
- su cui siano abilitati nel browser/applicazione l'esecuzione/ricezione di **Javascript e cookie**;
- che sia necessariamente dotato di **webcam** (videocamera) e **microfono** e ne venga autorizzato l'uso una volta avuto accesso alla pagina internet indicata in premessa;
- che abbia installato le app **Google Meet** e **Jitsi Meet**, scaricabili gratuitamente dai vari App store;
- che sia connesso in **Wi-Fi** (o tramite cavo LAN) alla stessa rete Internet a cui è collegato il PC, secondo le indicazioni del punto 1.

#### **• una connessione alla rete internet stabile**

- che disponga di una **isdn**/**adsl** o **connessione fibra** o **tramite tethering/hotspot WiFi 3G/4G/5G** anche a mezzo del dispositivo mobile richiesto, con una banda minima di 1 Mbps (in upload) e 1.5 Mbps (in download). Queste prestazioni si possono verificare attraverso gli speed-test utilizzabili online;
- essere l'**unico utilizzatore** della connessione durante lo svolgimento della prova (assicurarsi di disattivare ogni altro dispositivo che utilizza tale connessione ad internet, ad eccezione di PC e Dispositivo Mobile

### COMUNE DI PALMI

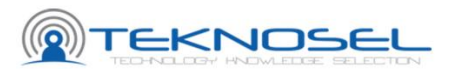

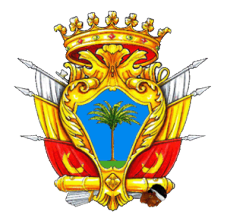

richiesti) o comunque che l'utilizzo di una **connessione ad internet "condivisa"** non ne pregiudichi il regolare funzionamento.

### **• configurazione stanza:**

- posizionare la propria **postazione** come da esempio sotto riportato in modo da inquadrare con il dispositivo mobile la **porta di accesso** alla stanza;
- **posizionare** il suo dispositivo mobile su un supporto alle proprie spalle, **alla distanza di circa 100 cm con un'angolazione rispetto alla scrivania di 45°** (come da esempio sotto riportato):

### *ESEMPI DISPOSIZIONE DISPOSITIVO MOBILE RISPETTO ALLA POSTAZIONE DI LAVORO*

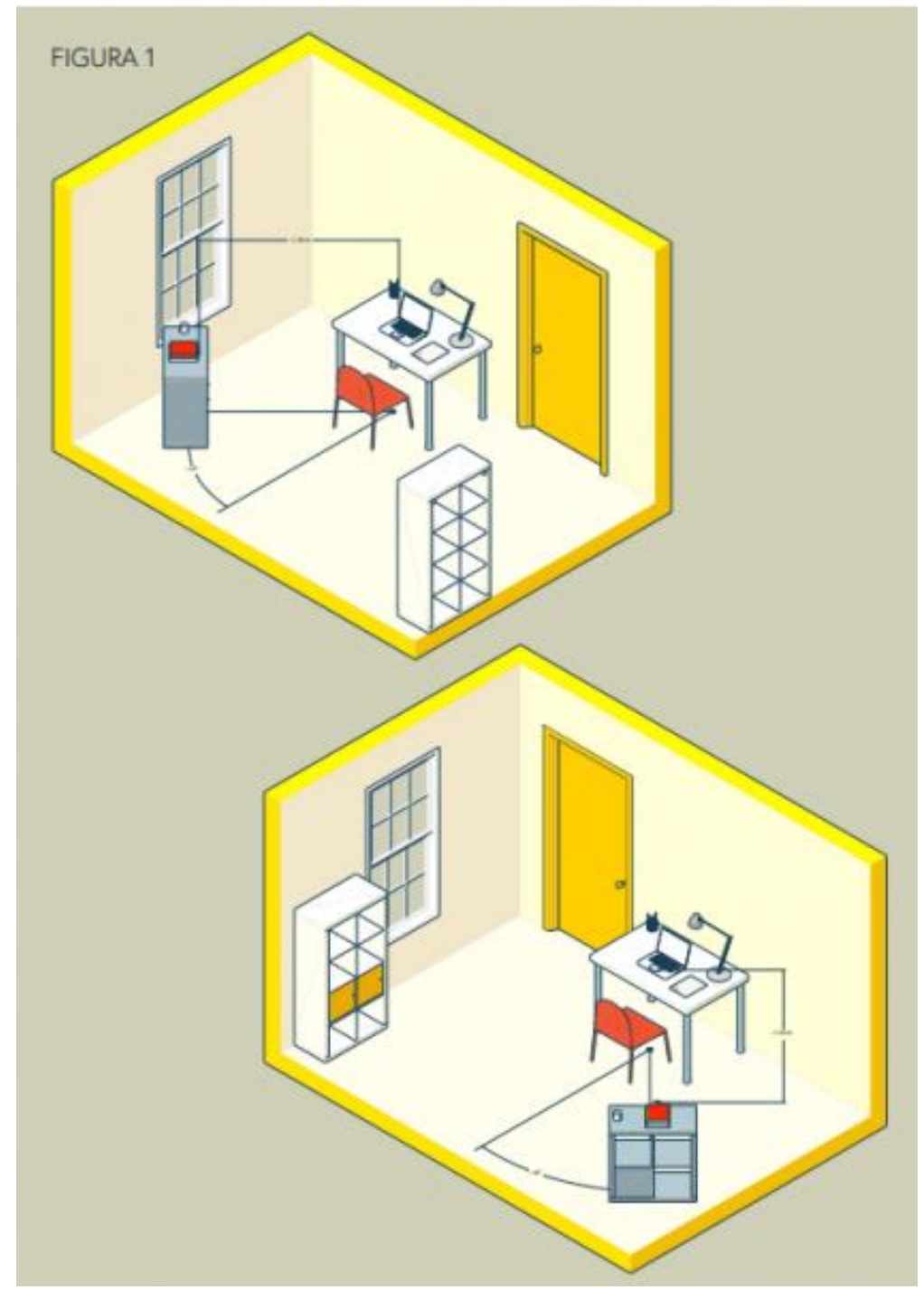

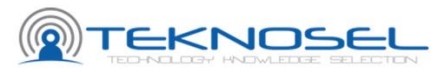

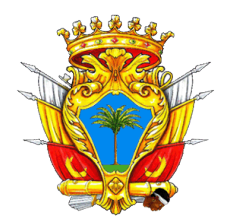

**La configurazione non corretta della postazione di lavoro e/o la perdita di connessione durante lo svolgimento della prova digitale, in assenza di eventi eccezionali non imputabili al candidato e/o debitamente documentabili, COMPORTERÀ L'ESCLUSIONE DALLA SELEZIONE.** 

### *3. ATTIVITÀ DI SORVEGLIANZA MEDIANTE PROCTOR E MODALITÀ DI CONTROLLO*

**Il giorno della prova digitale** il candidato avrà accesso alla **aula virtuale** dove sarà posto in una coda, **in attesa dell'identificazione** da parte del responsabile di aula, denominato **Proctor**.

Prima dell'inizio della prova, attraverso comunicazione riservata tramite videoconferenza a mezzo del dispositivo mobile, il candidato dovrà consentire al Proctor ed alla Commissione di verificare **che non vi siano irregolarità ed interferenze** di alcun tipo e che la stanza sia allestita così come previsto dal presente documento.

L'attività di proctoring per la rilevazione delle anomalie e/o delle irregolarità, effettuata da personale qualificato e senza utilizzo di strumentazione automatizzata di proctoring - sarà attiva per tutta la durata della prova digitale.

**In qualunque momento, anche durante lo svolgimento della prova, il Proctor o la Commissione potranno chiedere di muovere il dispositivo mobile dotato di webcam – secondo le indicazioni al punto 2 – ed effettuare un controllo dell'ambiente circostante.**

**I Proctor segnaleranno alla Commissione tutti i comportamenti potenzialmente o evidentemente fraudolenti. Nel caso in cui si riscontrassero, sia in diretta che mediante successiva verifica delle registrazioni, anomalie e/o irregolarità (presenza di altri soggetti nel locale, abbandono della postazione, spegnimento audio o video, utilizzo di apparecchiature e materiale diverso da quello consentito ecc.) si procederà all'esclusione del candidato.**

## *4. PARTECIPANTI – ACCESSO ALL'AULA VIRTUALE*

**La piattaforma sarà aperta all'ora indicata nella convocazione. Le mail di assistenza per problematiche sull'accesso, pervenute prima dell'orario di apertura della piattaforma, non saranno prese in considerazione.**

Possono sostenere la prova digitale tutti i candidati regolarmente convocati, i quali sono tenuti a collegarsi alla pagina internet indicata in premessa, senza alcuna ulteriore comunicazione e/o preavviso, nel giorno e nell'ora che saranno loro indicati nell'apposito calendario.

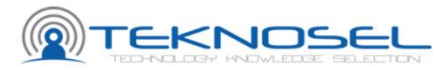

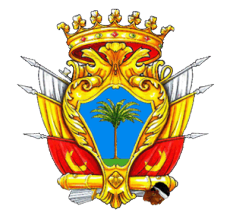

**Il giorno della prova digitale, il candidato dovrà accedere per l'appello (all'orario indicato nella comunicazione di convocazione) alla pagina internet [https://comunepalmi.selezionidigitali.it](https://comunepalmi.selezionidigitali.it/)**

**al quale si dovrà collegare**

## **1 – SIA da PERSONAL COMPUTER,**

## **2 – SIA da DISPOSITIVO MOBILE,**

**digitando il proprio CODICE FISCALE, cosi come inserito nella domanda di partecipazione al concorso e, se presente, selezionando la voce da MENU A TENDINA corrispondente alla selezione oggetto della prova.**

In caso di impossibilità a connettersi dovuta esclusivamente a problemi tecnici, i candidati dovranno segnalare immediatamente tale impedimento all'indirizzo email:

## **[assistenza@comunepalmi.selezionidigitali.it](mailto:assistenza@comunepalmi.selezionidigitali.it)**

spiegandone dettagliatamente la natura come di seguito indicato

- **a)** Inserendo nell'oggetto della mail il giorno e l'orario turno della selezione a cui il candidato partecipa **(Oggetto: turno giorno 00/00/0000 ore: 00:00)**
- **b)** Nel testo della mail indicare Nome, Cognome, luogo e data di nascita, Codice Fiscale ed un recapito telefonico al quale essere eventualmente contattati ed il problema riscontrato.

## **Il candidato che omette di collegarsi all'indirizzo web [https://comunepalmi.selezionidigitali.it](https://comunepalmi.selezionidigitali.it/)**

**entro il giorno e l'ora fissati per lo svolgimento della propria prova digitale e che ne omette la tempestiva segnalazione con le modalità indicate in precedenza, sarà considerato assente e pertanto rinunciatario**.

Durante il collegamento, quando espressamente richiesto dal Proctor o dalla Commissione, il candidato potrà comunicare in via riservata tramite videoconferenza a mezzo del dispositivo mobile con la Commissione Esaminatrice e con il personale addetto all'identificazione ed al controllo.

Quando richiesto dalla Commissione, il candidato dovrà, seguendo le indicazioni del Proctor:

- rispondere all'appello;
- mostrare il proprio volto attraverso la videocamera del dispositivo mobile;
- mostrare il proprio documento di identità;
- consentire di verificare eventuale presenza di dispositivi elettronici diversi da quelli indicati nel presente documento (cuffie e/o auricolari, smartwatch, ecc.)
- mostrare l'ambiente circostante e la postazione di lavoro;
- posizionare il dispositivo mobile alle proprie spalle, secondo le indicazioni del punto 2, affinché la videocamera del dispositivo mobile inquadri sia la postazione di lavoro, che il monitor del pc nella sua interezza, il candidato con le proprie mani poste sulla tastiera del pc e tutto l'ambiente circostante,

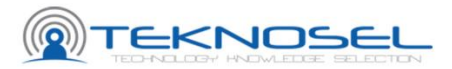

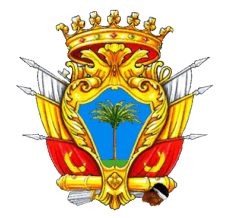

compresa la porta di accesso al locale (eventuali porte-finestre nell'ambiente vengono considerate come finestre e comunque controllate dal Proctor);

rimanere in attesa di altre disposizioni da parte del Proctor o della Commissione.

### *5. SVOLGIMENTO DELLA PROVA DIGITALE*

Il candidato svolgerà la scritta digitale direttamente on-line, accedendo dal proprio PC, utilizzando l'apposito collegamento alla pagina internet che non permette di aprire altre finestre di navigazione durante lo svolgimento della prova e blocca l'accesso ad altre risorse del PC.

Prima di iniziare lo svolgimento della prova, il candidato visualizzerà:

- la scheda contenente i propri dati anagrafici e il codice con il quale potrà accedere ai risultati della propria prova scritta, che dovrà segnare su un foglio a parte e poi rimuovere;
- una coppia di codici a barre digitali che garantiranno la correzione anonima ed il successivo abbinamento della prova con la scheda anagrafica.

Completate le operazioni preliminari per tutti i candidati convocati nella sessione, la Commissione esaminatrice darà inizio la prova digitale.

Il candidato visualizzerà:

- il pulsante per Avviare la prova;
- le domande oggetto del questionario somministrato;
- il timer che riporterà lo svolgimento del tempo massimo assegnato alla Commissione Esaminatrice per lo svolgimento della prova digitale.

E' possibile selezionare una sola risposta, che potrà essere modificata fino allo scadere del tempo complessivamente concesso per svolgere la prova.

Allo scadere del tempo previsto il sistema acquisirà in automatico la prova del candidato così come compilata a quel momento e non sarà in alcun modo possibile modificarla.

Il candidato che dovesse ultimare la prova prima della scadenza del tempo previsto potrà, se lo vorrà, consegnarla cliccando sull'apposito tasto **"TERMINA PROVA"**; effettuata la consegna **non sarà** più possibile modificare le risposte o rientrare nella propria prova per eventuali integrazioni.

Affinché la prova possa essere considerata valida è necessario che il candidato rimanga sempre connesso, con il

PC e con il dispositivo mobile, durante tutto lo svolgimento della propria prova. **Il tempo perso a seguito di eventuali disconnessioni non potrà essere recuperato.** 

Le conseguenze di eventuali disconnessioni saranno gestite dalla Commissione Esaminatrice, che deciderà in merito all'accaduto.

**Il Comune di Palmi e la società incaricata non si assumono alcuna responsabilità in caso di problemi tecnici di qualunque natura non imputabili al medesimo che non consentano il corretto avvio o il corretto svolgimento della prova digitale da parte dei candidati.**

Durante la prova, sarà compito della Commissione, anche tramite l'attività dei Proctor, verificare la correttezza dell'esecuzione della prova. A tal fine è previsto il costante monitoraggio del mantenimento delle condizioni necessarie per lo svolgimento della prova ed in qualsiasi momento può essere richiesto di riprendere, a mezzo della videoconferenza instaurata tramite il dispositivo mobile, l'ambiente circostante e di far sentire la propria voce.

### COMUNE DI PALMI

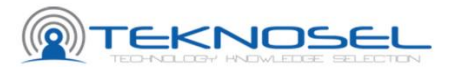

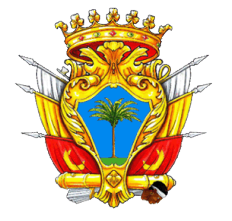

La Commissione Esaminatrice, avvalendosi dei Proctor, potrà:

- richiedere di visualizzare la stanza, ambiente fisico, dove si trova il candidato;
- richiedere di visualizzare il volto del candidato;
- far posizionare correttamente il dispositivo mobile alle spalle in qualunque momento;
- sospendere e riattivare la prova;
- verificare durante tutta l'erogazione, che videocamera e microfono del dispositivo mobile del candidato siano sempre attivi;
- segnalare al candidato il comportamento potenzialmente od evidentemente fraudolento e dare comunicazione al candidato stesso che la Commissione procederà al controllo mediante visione della registrazione;
- interrompere le prove in qualsiasi momento nel caso si riscontrino casi o tentativi di illeciti;

La Commissione Esaminatrice, nel momento in cui il candidato dovesse uscire o non essere più inquadrato nella propria postazione di lavoro o procedesse a disattivare la videocamera e/o il microfono, **procederà all'esclusione del candidato.**

La Commissione Esaminatrice ed i Proctor avranno a disposizione una chat sul PC per entrare in contatto con i candidati per qualsiasi evenienza.

### *6. ESITI DELLA PROVA*

Gli esiti della prova digitale saranno pubblicati al termine di tutte le prove concorsuali sul portale istituzionale

#### *7. CONDIZIONI D'USO DEL SERVIZIO*

I contenuti della scritta digitale sono di esclusiva proprietà dell'Amministrazione Comunale e non possono essere divulgati sotto alcuna forma da parte dei candidati.

Il candidato, effettuando la prova, accetta integralmente tutte le condizioni ed i punti specificati all'interno del presente documento.

L'utilizzo del servizio è condizionato all'accettazione, al momento del login del candidato, delle condizioni contenute nel presente documento e nel documento "**PRIVACY POLICY – INFORMATIVA IN MATERIA DI PROTEZIONE DEI DATI PERSONALI (ARTT. 13-14 G.D.P.R. N.2016/679)"**

#### *8. TRATTAMENTO DEI DATI*

I candidati conferiscono i propri dati direttamente all'Amministrazione Comunale che agisce in qualità di Titolare del trattamento.

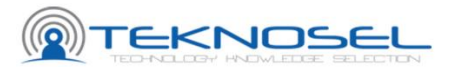

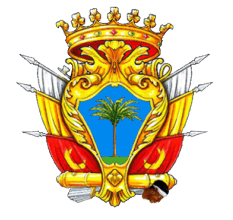

L'Amministrazione, pertanto, provvede al trattamento dei dati personali dei candidati per lo svolgimento dei propri fini istituzionali e degli indirizzi statutari in conformità alle leggi e alle normative vigenti.

I dati potranno inoltre essere utilizzati in forma anonima ed aggregata per fini di studio e per pubblicazioni statistiche.

Nel caso di candidati con disabilità l'Amministrazione tratterà esclusivamente i dati anagrafici e l'informazione circa lo stato dichiarato unicamente per l'adozione di misure idonee a garantire condizioni paritarie durante lo svolgimento della prova.

È prevista la registrazione dell'aula virtuale che potrà essere visionata dal Titolare e dal Responsabile del trattamento nonché dalla Commissione Esaminatrice, dal Segretario e dai Proctor incaricati, ai soli fini di effettuare un controllo sul regolare svolgimento della prova così come descritto nei paragrafi precedenti.

A conclusione di tutte le prove scritte, la Commissione procederà alla verifica delle registrazioni laddove vi siano potenziali comportamenti fraudolenti. Entro le 48 ore (giornate lavorative) dall'effettuazione della prova, si procederà alla cancellazione delle registrazioni. Verranno conservate esclusivamente le registrazioni dei candidati per i quali si procederà all'esclusione per comportamenti fraudolenti o contrari alle disposizioni previste dal presente documento.

È responsabilità dei singoli candidati mettere in atto ogni accorgimento affinché la videocamera del dispositivo mobile e la webcam del PC non inquadrino oggetti e cose presenti nell'ambiente fisico in cui si svolgerà la prova che possano far risalire ad informazioni sui dati sensibili del candidato o dei suoi conviventi.

**È vietata in qualsiasi modo, perseguibile per legge, la riproduzione e/o la diffusione dei contenuti della prova.**

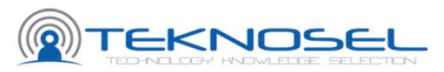

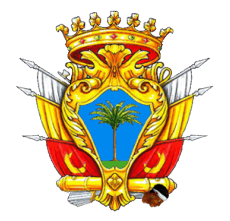

**Per tutto ciò che non è indicato in questo documento e per eventuali chiarimenti, invitiamo alla consultazione delle FAQ (FREQUENTLY ASKED QUESTIONS) presente alla pagina internet indicata in premessa o a scrivere all'assistenza, per il solo supporto di tipo tecnico, all'indirizzo email:**

[assistenza@comunepalmi.selezionidigitali.it](mailto:assistenza@ffffffffcccccccc.selezionidigitali.it)

**Prima di contattare l'assistenza si consiglia di provare ad utilizzare altri dispositivi, PC o dispositivo mobile, qualora quelli utilizzati presentino problemi che ne impediscano l'utilizzo secondo le indicazioni.**

**N.B.: si consiglia di non inviare email da indirizzi di posta elettronica certificata PEC; se si scrive da un indirizzo PEC, accertarsi che questo sia in grado di ricevere email da indirizzi email convenzionali (non PEC).**